# Configurar a política de autorização com base no atributo vlan-id no ISE  $\overline{\phantom{a}}$

## **Contents**

**Introduction** Caso de uso Configuration Steps lado NAD lado ISE **Teste** lado NAD lado ISE

# **Introduction**

Este artigo descreve as etapas para configurar a política de autorização do ISE com base no atributo de ID da VLAN enviado do NAD. Esse recurso está disponível somente com o IBNS 2.0.

# Caso de uso

Os clientes desejam preencher a ID da VLAN configurada na interface de acesso e usá-la posteriormente para fornecer acesso ao ISE.

# Configuration Steps

## lado NAD

1. Configure o switch para enviar atributos de raio da VLAN na solicitação de acesso.

Device# configure terminal Device(config)# access-session attributes filter-list list TEST Device(config-com-filter-list)# vlan-id Device(config-com-filter-list)# exit Device(config)# access-session accounting attributes filter-spec include list TEST Device(config)# accesssession authentication attributes filter-spec include list TEST Device(config)# end NOTE: Você pode receber um aviso ao inserir o comando "access-session accounting attribute filter-spec include list TEST" para aceitar a migração para o IBNS 2.

Switch(config)#access-session accounting attributes filter-spec include list TEST This operation will permanently convert all relevant authentication commands to their CPL control-policy equivalents. As this conversion is irreversible and will disable the conversion CLI 'authentication display [legacy|new-style]', you are strongly advised to back up your current configuration before proceeding. Do you wish to continue? [yes]:

Consulte o guia a seguir para obter mais detalhes: [guia de configuração dos atributos de raio de](/content/en/us/td/docs/ios-xml/ios/sec_usr_8021x/configuration/15-e/sec-usr-8021x-15-e-book/sec-vlan-dot1x-auth-request.pdf) [ID de VLAN](/content/en/us/td/docs/ios-xml/ios/sec_usr_8021x/configuration/15-e/sec-usr-8021x-15-e-book/sec-vlan-dot1x-auth-request.pdf)

### lado ISE

1. Crie uma política de autenticação com base nas suas necessidades (MAB/DOT1X).

2. A política de autorização incluirá o próximo tipo de condição, certifique-se de corresponder à sintaxe exata

```
Radius·Tunnel-Private-Group-ID EQUALS (tag=1)
Exemplo:
```
### Para um VLAN-ID = 77

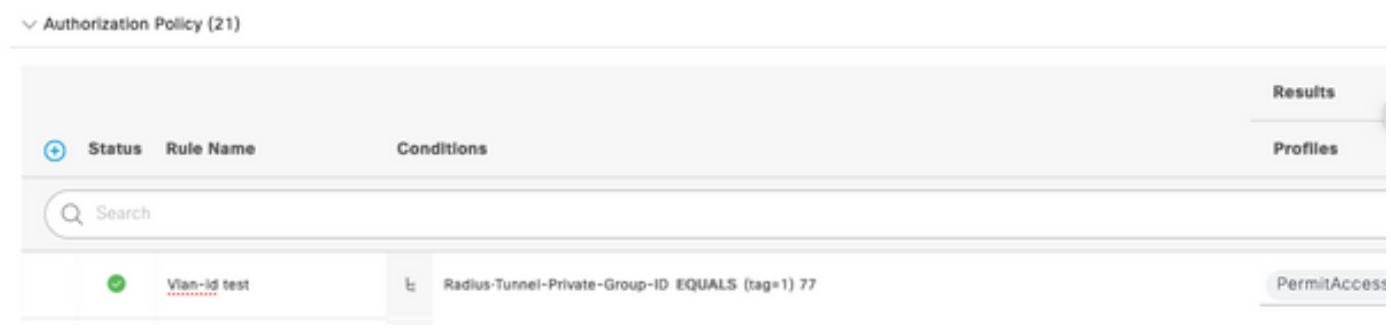

## Teste

### lado NAD

Switch#sh run interface Tw1/0/3 Building configuration... Current configuration : 336 bytes ! interface TwoGigabitEthernet1/0/3 switchport access vlan 77 switchport mode access devicetracking attach-policy DT\_POLICY access-session host-mode multi-host access-session closed access-session port-control auto mab dot1x pae authenticator spanning-tree portfast servicepolicy type control subscriber POLICY\_Tw1/0/3 end Switch#

Switch#sh auth sess inter Tw1/0/3 details Interface: TwoGigabitEthernet1/0/3 IIF-ID: 0x1FA6B281 MAC Address: c85b.768f.51b4 IPv6 Address: Unknown IPv4 Address: 10.4.18.167 User-Name: C8-5B-76- 8F-51-B4 Status: Authorized Domain: DATA Oper host mode: multi-host Oper control dir: both Session timeout: N/A Common Session ID: 33781F0A00000AE958E57C9D Acct Session ID: 0x0000000e Handle: 0x43000019 Current Policy: POLICY\_Tw1/0/3 Local Policies: Service Template: DEFAULT\_LINKSEC\_POLICY\_SHOULD\_SECURE (priority 150) Security Policy: Should Secure Server Policies: Method status list: Method State mab Authc Success Switch#

### lado ISE

#### Overview

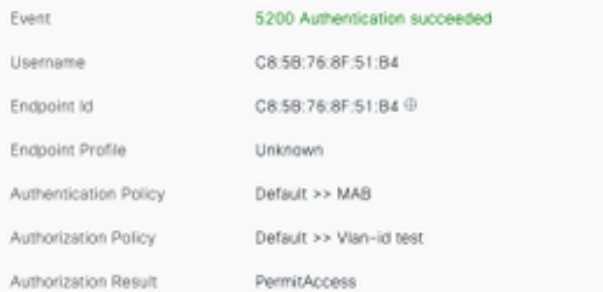

### Authentication Details

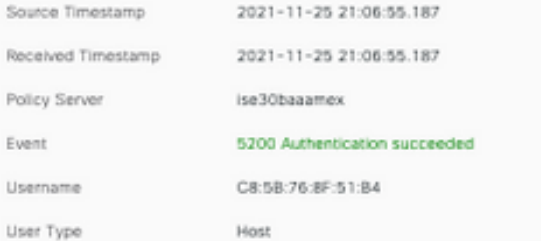

### Steps

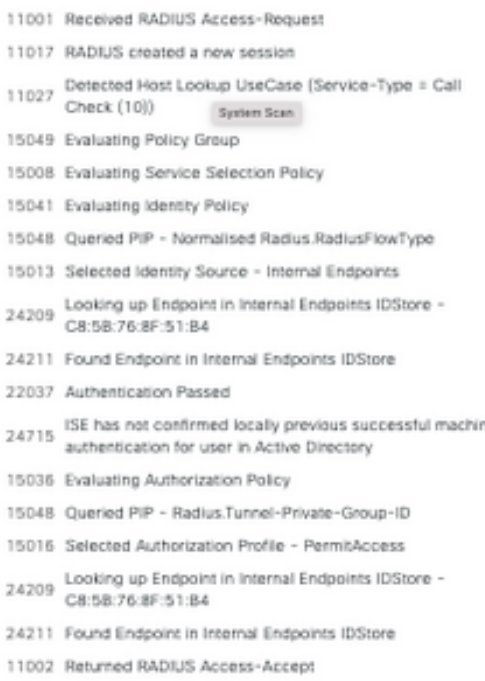

CiscoAVPair

cts-pac-opaque=\*\*\*\*, service-type=Call Check, audit-session-id=33781F0A00000AEA58E88DB4, method=mab, client-iif-id=491113166, vlan-id=77